# **六合一多功能模組 CP2102 USB 轉 TTL/485/232 互轉 3.3V/5V 兼容**

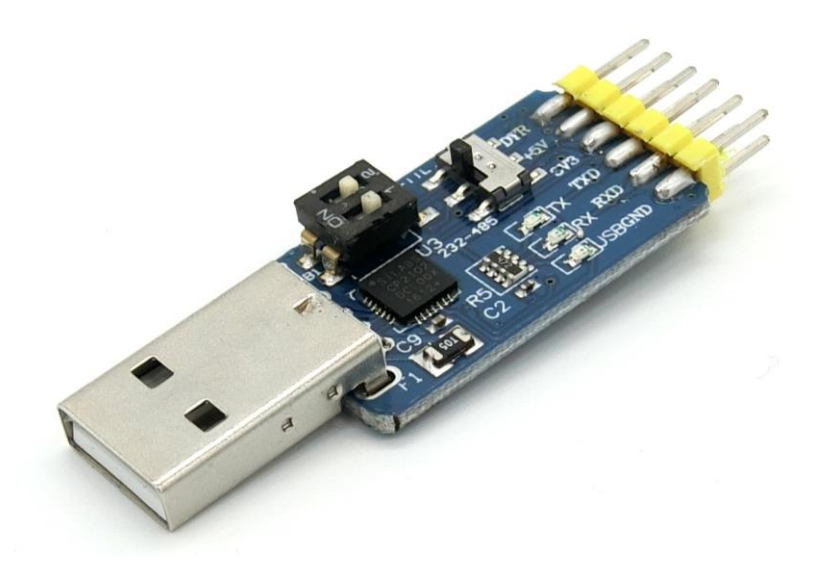

#### **產品特點:**

- 1. 超小體積。電路板僅有 3.1cm X 1.8cm。
- 2. 3.3V 和+5V 兼容。無論您使用的是 3.3V 電壓,還是+5V 電壓,該模塊都可以支 援。最大電流輸出 500mA。
- 3. 過流保護。板載自恢復保險絲,即使將正負極短路也不會損壞電路板或者計算機。
- 4. 收髮指示燈。當串口的發送線或者接收線上有數據時,板上的收髮指示燈會亮起, 方便調試。
- 5. TTL 電平接口。
- 6. RS232 電平接口。
- 7. RS485 電平接口,自動收發控制,無需收發控制線,默認接收狀態,發送線上有數 據時改為發送狀態。
- 8. USB, TTL, RS232, RS485 四種電平自由互轉,獨特的電路設計,通過開關實現功 能切換,方便快捷。
- 9. 高速穩定的通訊速率。波特率最高 1Mbps。
- 10. 引出 DTR、RTS 控制信號,多功能,支持 MSP430 單片機 BSL 下載等。

**CP2102 [驅動程式下載](http://www.silabs.com/products/mcu/Pages/USBtoUARTBridgeVCPDrivers.aspx)**

### **產品尺寸:**

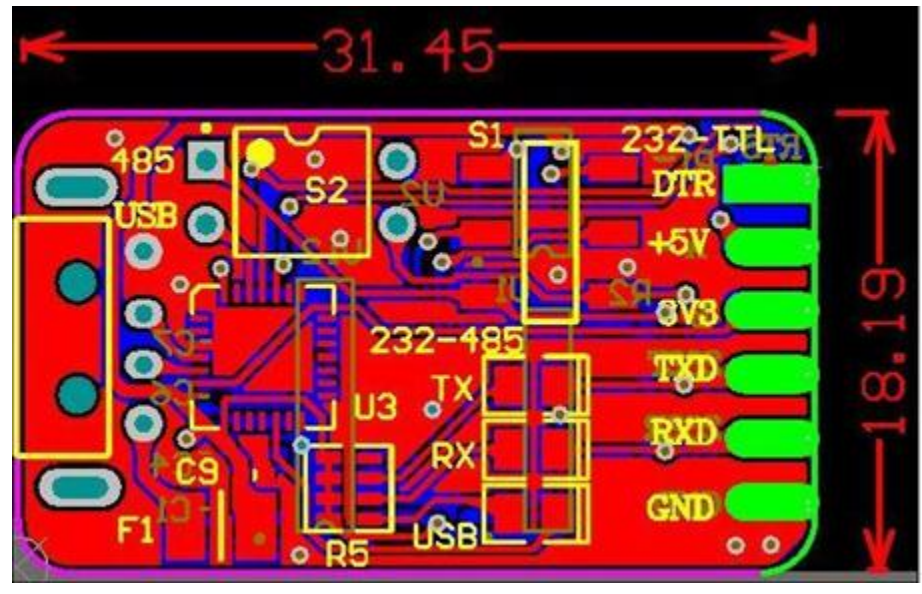

## **使用方法:**

**CP2102 [驅動程式下載](http://www.silabs.com/products/mcu/Pages/USBtoUARTBridgeVCPDrivers.aspx)**

## **(1)安裝驅動**

首先, 運行 USB\_CP2102\_XP\_2000.exe, 安裝驅動程序, 對於 win7/8/10 的用戶, 請 安裝裡面的內容。

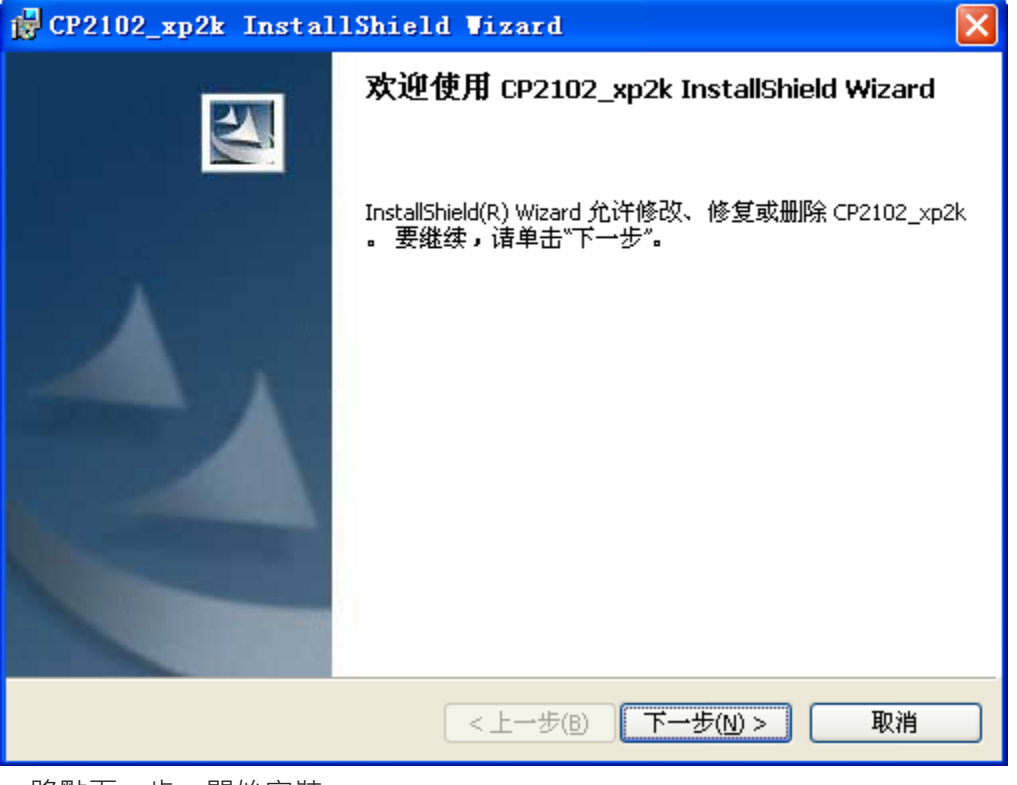

一路點下一步,開始安裝

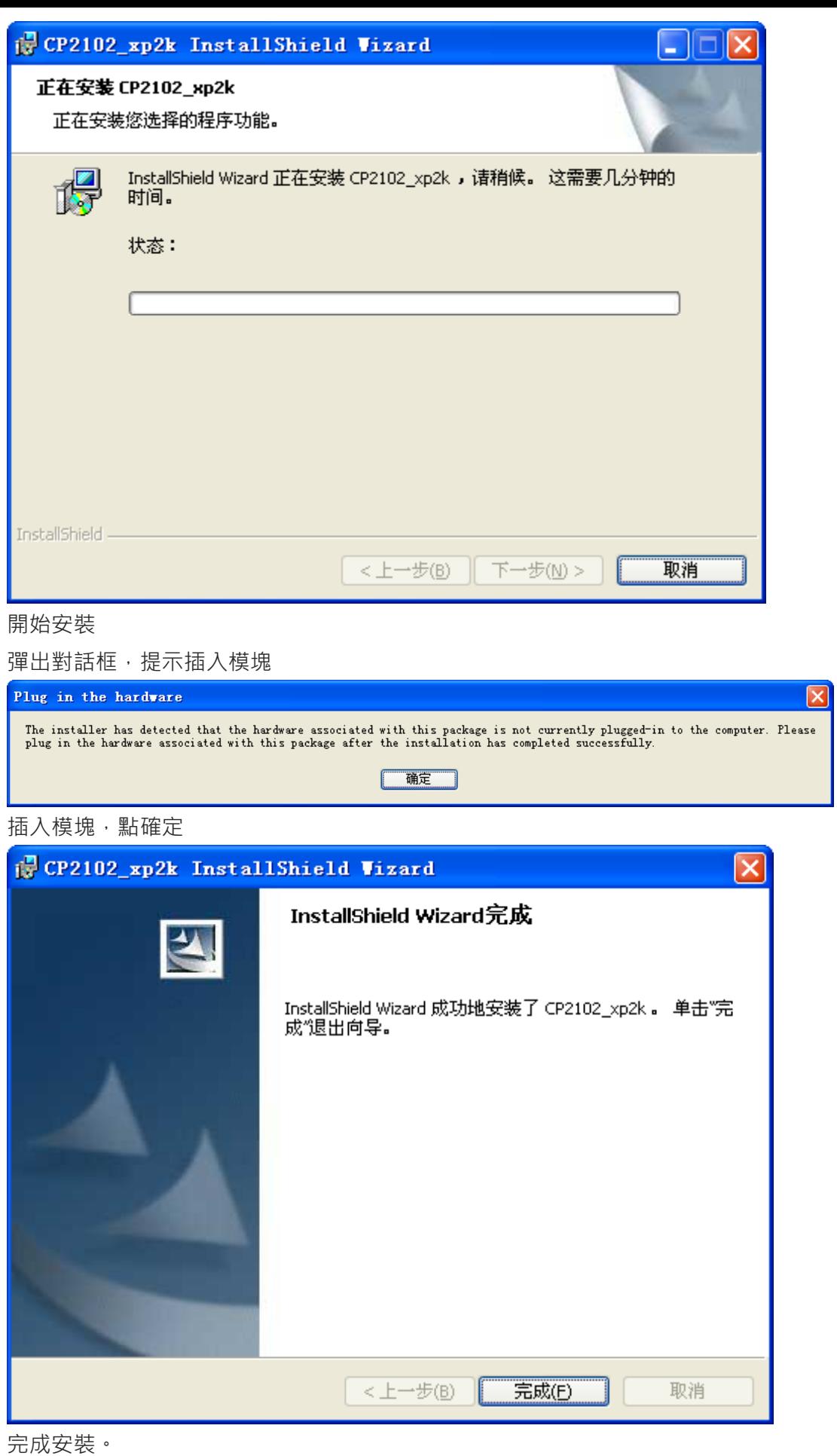

#### **(2)查看端口號**

右擊我的電腦\屬性\,點擊硬件選項卡

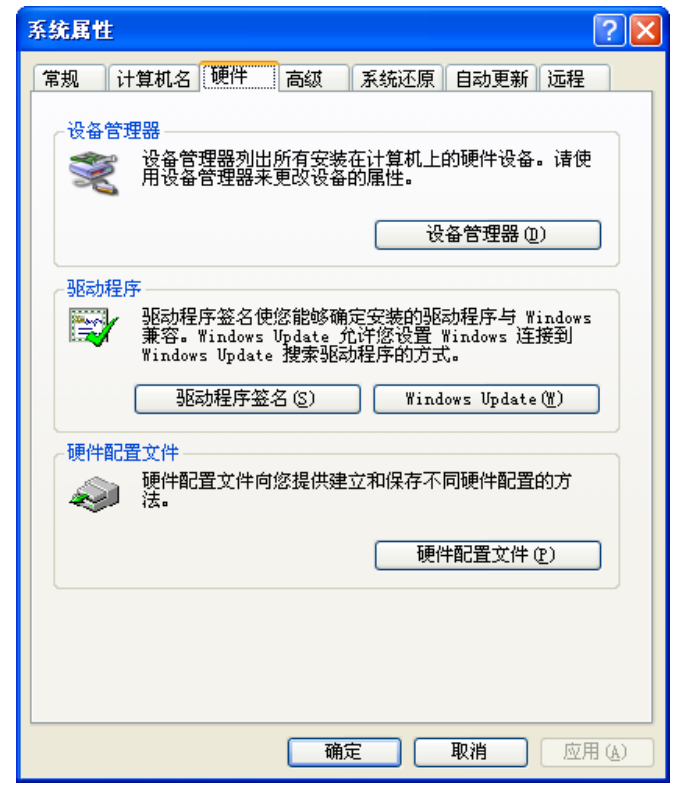

點設備管理器

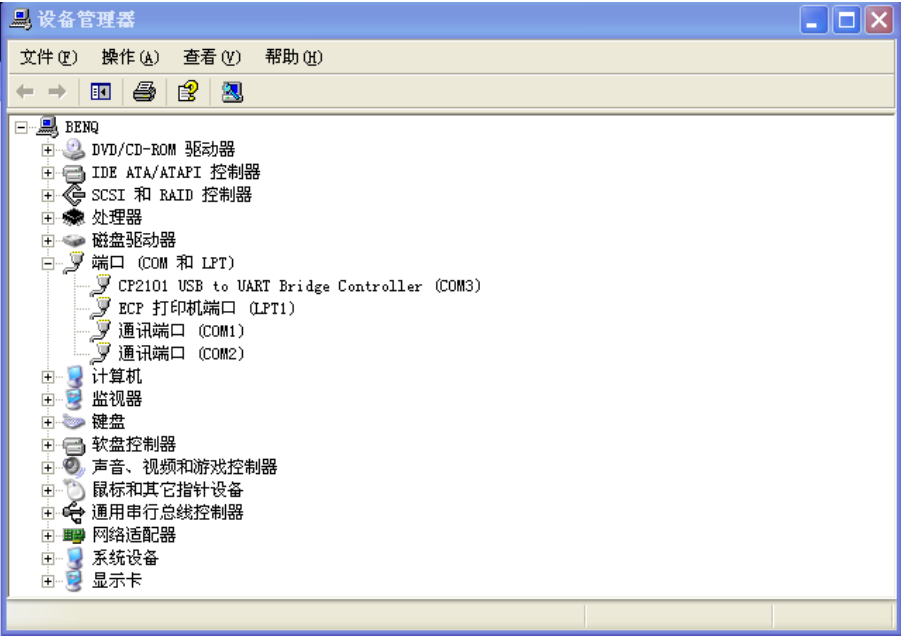

展開端口 (COM 和 LPT), 可以看到 CP102 的驅動已經安裝完成, 端口號為 COM3

#### **(3)更改端口號**

有時我們會在電腦中插入多個 USB 串口模塊,根據需要,有時我們希望串口號按照我 們的預想的方式進行分配,這樣,就需要手動調整串口號了。如將上面的串口 3 改為串口 4, 操作步驟如下。

打開圖所示的設備管理器,右擊 CP102 USB to UART Bridge Controler,選擇屬性

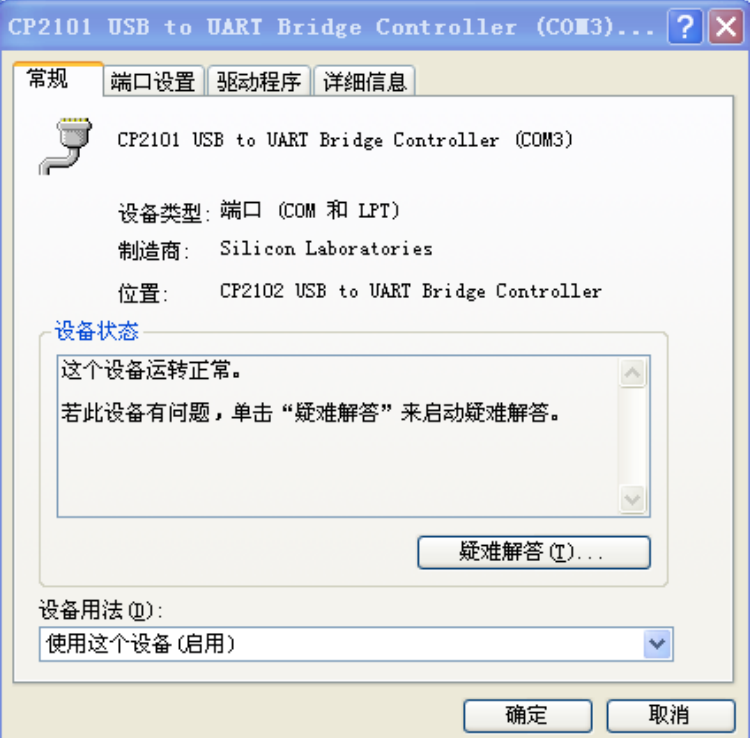

## 選擇端口設備,高級按鈕

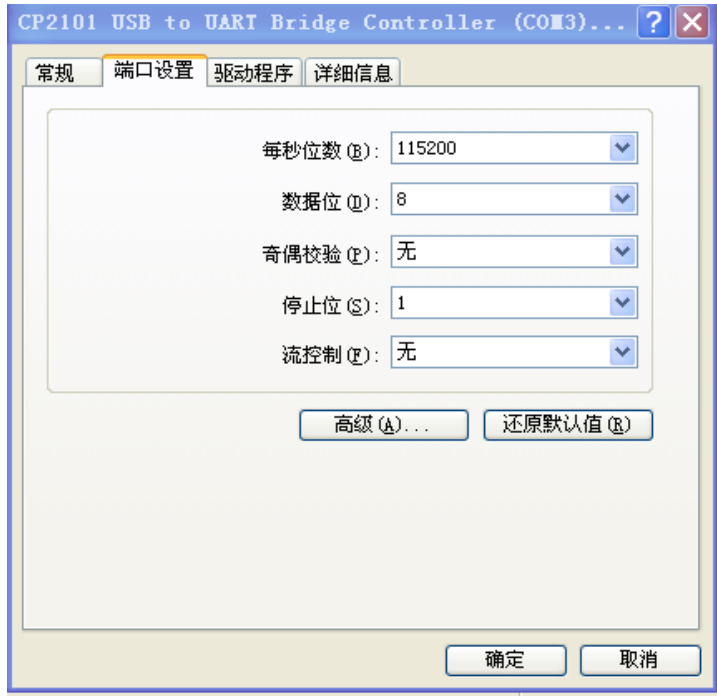

串口高級設置

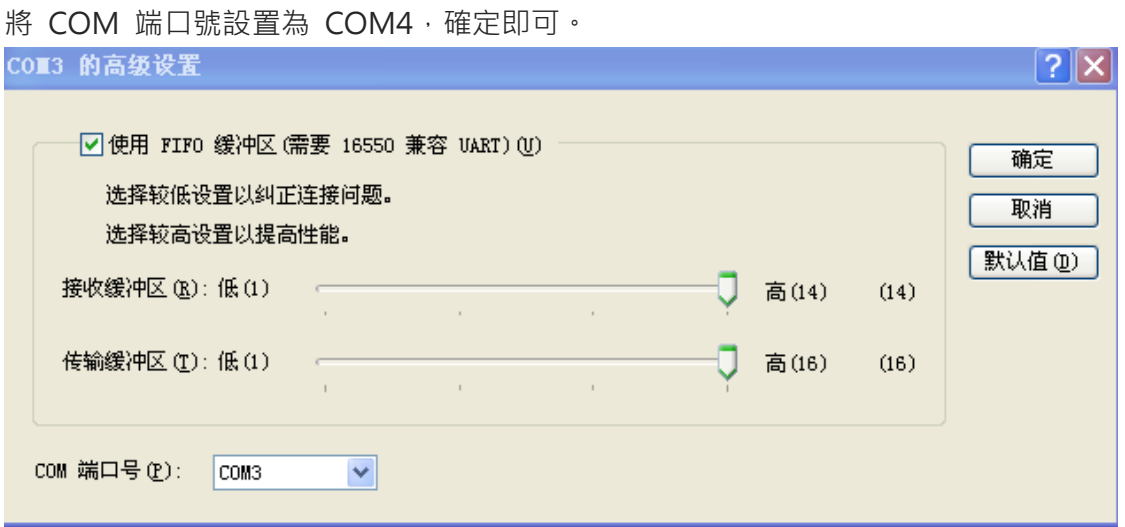

## 更改端口號

## **(4)功能選擇**

本串口轉換模塊通過一個兩位的撥碼開關和貼片開關選擇轉換功能。功能配置如下表:

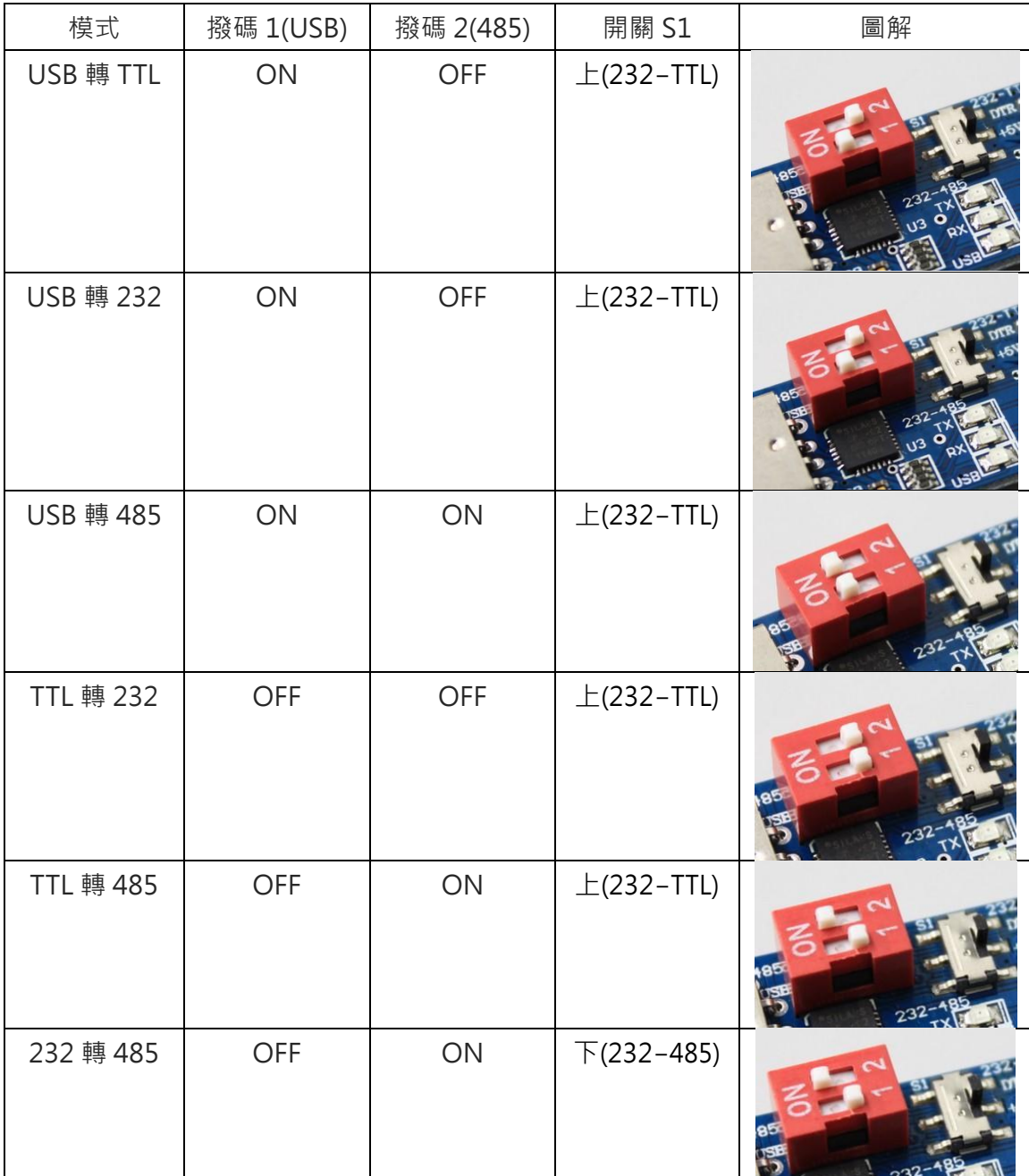

#### **(5)接口接線說明**

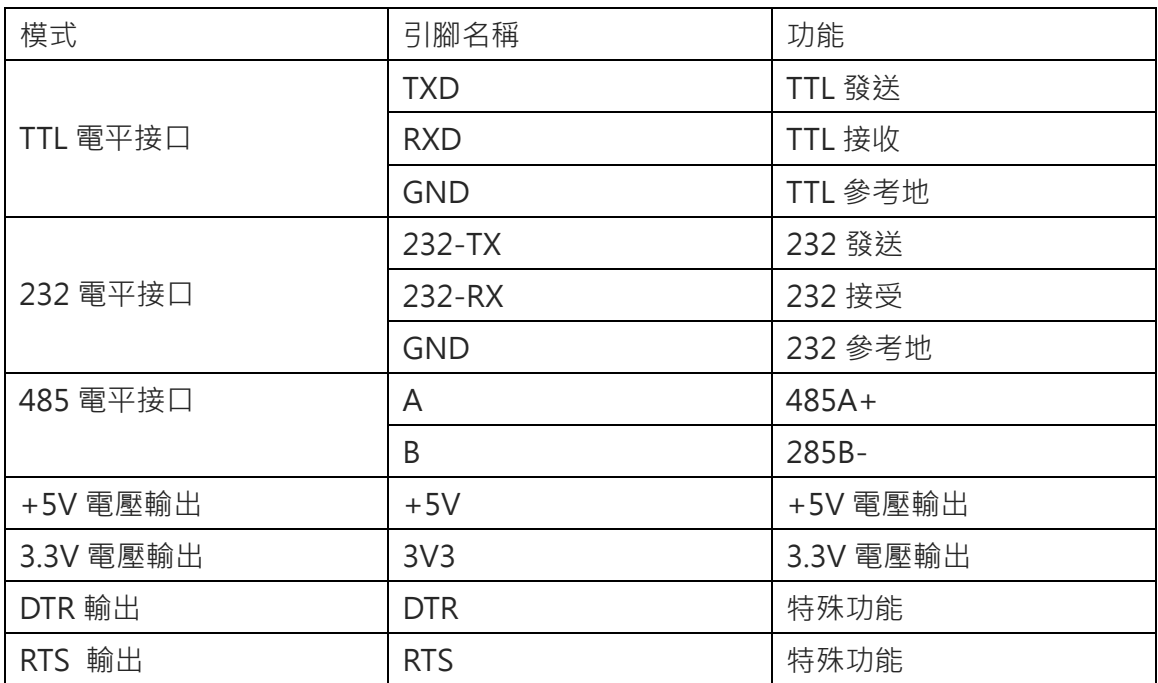

#### **(6)功能自閉環測試**

通過 USB 轉 TTL 的自閉環測試和 USB 轉 232 自閉環測試可以驗證產品功能。 方法如 下:

USB 轉 TTL 自閉環: 將模塊的 TXD 和 RXD 用杜邦線連接起來, 按照功能選擇中的說 明撥好對應的撥碼開關,然後將模塊插入到計算機中,用串口調試助手發送數據,看是否 有對應的數據返回。如果能收到發送出去的數據,證明模塊功能正常。

USB 轉 232 自閉環: 將模塊的 232-TXD 和 232-RXD 用杜邦線連接起來, 按照功能選 擇中的說明撥好對應的撥碼開關,然後將模塊插入到計算機中,用串口調試助手發送數 據,看是否有對應的數據返回。如果能收到發送出去的數據,證明模塊功能正常。